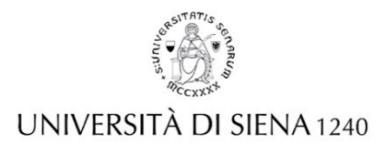

## **CORSO DI FORMAZIONE PER IL CONSEGUIMENTO DELLA SPECIALIZZAZIONE PER L'ATTIVITA' DI SOSTEGNO DIDATTICO DEGLI ALUNNI CON DISABILITA' A.A 2020-2021**

## **ISTRUZIONI PER LO SVOLGIMENTO DELLA PROVA ORALE IN MODALITA' ONLINE**

Per poter sostenere la prova orale, che si svolgerà tramite la piattaforma Gmeet, ciascun/a candidato/a dovrà:

1. prendere visione del link per l'accesso alla stanza virtuale riportato nella convocazione e dell'allegato 1, entrambi pubblicati sulla pagina web dedicata alla procedura concorsuale

https://www.unisi.it/didattica/formazione-insegnanti/corsi-di-specializzazione-sul-sostegno/aa-2020-21 corsi-di-1;

- 2. Per l'utilizzo di Gmeet, avere a disposizione un PC fortemente consigliato l'utilizzo di un PC anziché l'uso di tablet e smartphone – con webcam, microfono, altoparlanti incorporati o esterni ed una connessione internet. La webcam dovrà essere accesa per tutta la durata della permanenza nella stanza virtuale dove si svolgono gli esami, pena l'esclusione immediata dalla stanza.
- 3. Per quanto riguarda la connessione alla rete, è necessario che sia stabile. Si consiglia, nel corso della prova, di limitare il più possibile la condivisione della rete con altri utenti. In caso di connessioni WI-FI instabili, si raccomanda l'utilizzo di hotspot.
- 4. posizionarsi in una stanza in cui non sono presenti altre persone, né qualsiasi materiale o dispositivo di ausilio (pena l'esclusione immediata dalla prova);
- 5. connettersi nella fascia oraria di convocazione e tenere la videocamera accesa, ma il microfono disattivato fino a quando il proprio nome non è convocato a sostenere la prova orale dalla Presidente o altro membro di Commissione (onde evitare echi di ritorno);
- 6. Al momento della convocazione da parte della Presidente (o di altro membro della Commissione): - attivare il microfono;
- mostrare in modo chiaro e ben visibile il proprio documento di riconoscimento in corso di validità;
- fornire una panoramica dell'ambiente da cui si collega;
- leggere il contenuto dell'allegato 1.

5. È necessario attendere, tenendo la videocamera accesa e il microfono disattivato, che la Commissione abbia esaminato tutti i candidati della stessa fascia oraria di convocazione, prima di disconnettersi.

Qualora il/la candidato/a necessiti del giustificativo di presenza da consegnare al datore di lavoro, potrà richiederlo attraverso il sistema di messaggistica reso disponibile all'interno della chat della stanza virtuale, indicando l'indirizzo di posta elettronica a cui desidera venga inviato.

Si ricorda che nella stanza virtuale saranno presenti i membri della Commissione giudicatrice, che resteranno connessi per l'intera sessione di svolgimento della prova.

Si specifica infine per ciascun/a candidato/a saranno trascritti orari di convocazione e di congedo.